# **OptiPlex 3050 All-in-One**

# Quick Start Guide

**Snelstartgids** Guide d'information rapide Schnellstart-Handbuch Guida introduttiva rapida

#### **Product support and manuals**

Productondersteuning en handleidingen | Support produits et manuels Produktsupport und Handbücher | Supporto prodotto e manuali **Dell.com/support/manuals Dell.com/support/windows**

**Dell.com/support**

#### **Contact Dell**

Contact opnemen met Dell | Contacter Dell Kontaktaufnahme mit Dell | Contattare Dell **Dell.com/contactdell**

**Regulatory and safety** Regelgeving en veiligheid | Réglementations et sécurité Sicherheitshinweise und Zulassungsinformationen | Normative e sicurezza

Ezelstandaard | Socle inclinable Staffeleistandrahmen | Piedistallo a cavalletto

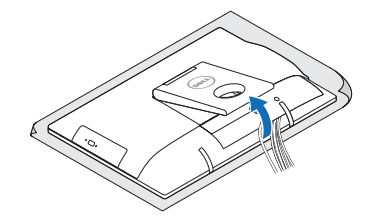

**Dell.com/regulatory\_compliance**

#### **Regulatory model**

Beschreven model | Modèle réglementaire Muster-Modellnummer | Modello normativo **W18B**

**Regulatory type** Beschreven type | Type réglementaire Muster-Typnummer | Tipo di conformità

**W18B001**

**Computer model** Computermodel | Modèle de l'ordinateur Computermodell | Modello computer

**OptiPlex 3050 All-in-One** 

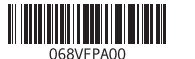

© 2016 Dell Inc. © 2016 Microsoft Corporation

### **Easel stand**

### **3 Install the cablecover (optional)**

Plaats het kabelafdekplaatje (optioneel) | Installez le cache-câbles (en option) Kabelabdeckung installieren (optional) | Installare il coperchio del cavo (opzionale)

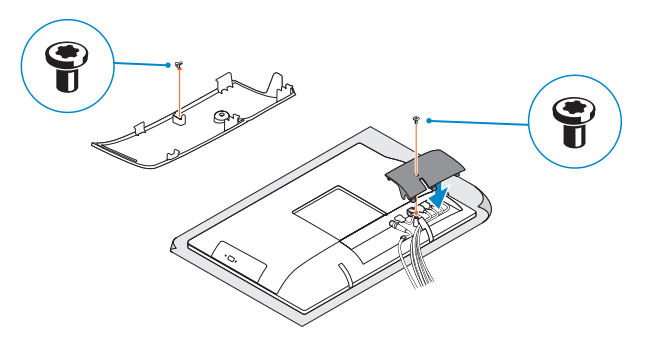

### **NOTE:** Securing the cable cover by using the Torx screw is optional.

**N.B.:** Het vastzetten van het afdekplaatje met de Torx-schroef is optioneel. **REMARQUE :** la fixation du cache des câbles au moyen de la vis Torx est facultative.

# **4 5 Set up the stand (HAS or Easel)**

In hoogte verstelbare standaard (HAS) | Socle à hauteur réglable (HAS) Höhenverstellbarer Standrahmen (HAS) | Piedistallo ad altezza regolabile (HAS)

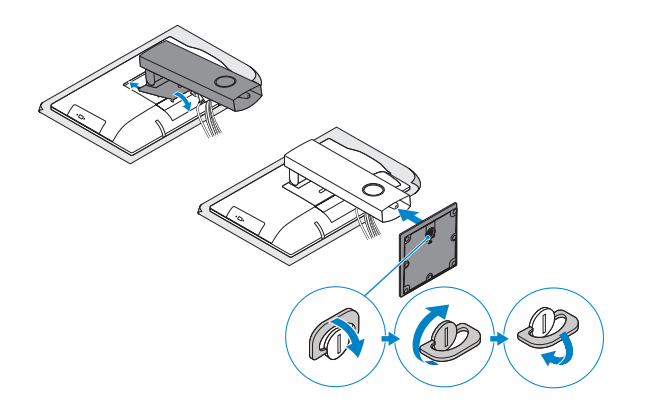

### **5 Press the power button**

Druk op de aan-uitknop Appuyer sur le bouton d'alimentation Betriebsschalter drücken Premere il pulsante Accensione

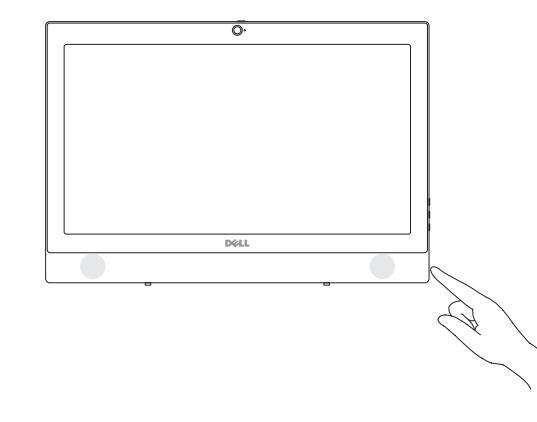

Zet de standaard (HAS of ezel) in elkaar Régler le socle (inclinable ou à hauteur réglable) Standrahmen einrichten (HAS oder Staffelei) Impostare il piedistallo (HAS o a cavalletto)

## **1 Connect the keyboard and mouse**

Sluit het toetsenbord en de muis aan Connecter le clavier et la souris Tastatur und Maus anschließen Collegare la tastiera e il mouse

#### **NOTE: If you are connecting a wireless keyboard or mouse, see the documentation that shipped with it.**

- **N.B.:** Als u een draadloos toetsenbord of draadloze muis aansluit, raadpleeg dan de meegeleverde documentatie.
- **REMARQUE :** Si vous connectez un clavier ou une souris sans fil, consultez la documentation fournie.
- **ANMERKUNG:** Wenn Sie eine Wireless-Tastatur oder eine Maus anschließen, finden Sie weiter Informationen in der Dokumentation, dieser beilagen.
- **N.B.:** se si utilizza una tastiera o un mouse senza fili, visualizzare la documentazione fornita.

## **2 Connect the power adapter**

Sluit de netadapter aan Brancher l'adaptateur d'alimentation Netzadapter anschließen Collegare l'adattatore di alimentazione

 $\left(\widehat{\mathrm{local}}\right)$ 

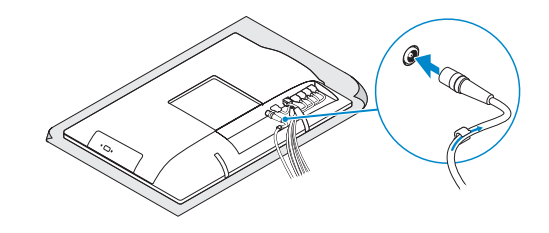

### **Height adjustable stand (HAS)**

**ANMERKUNG:** Das Befestigen der Kabelabdeckung mithilfe der Torx-Schraube ist optional.

**N.B.:** il fissaggio del coperchio del cavo mediante l'uso della vite Torx è opzionale.

### **Features**

Kenmerken I Caractéristiques I Funktionen I Funzioni

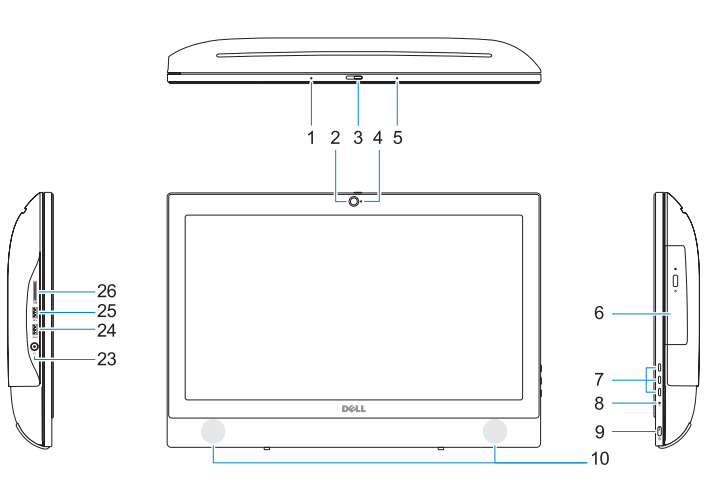

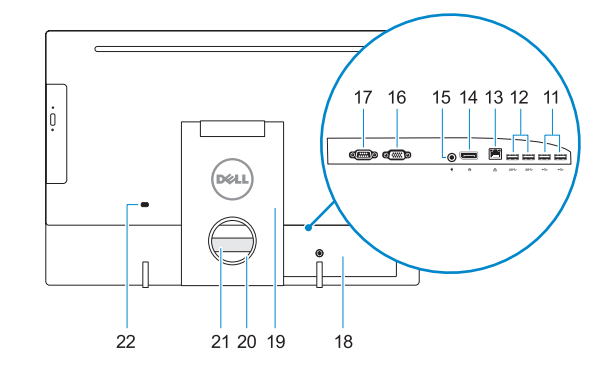

- **1.** Microfoon
- **2.** Camera (optioneel)
- **3.** Camera-privacyvergrendeling (optioneel)
- **4.** Camera-statuslampje (optioneel)
- **5.** Microfoon
- **6.** Optisch station (optioneel)
- **7.** On-screen display (OSD)-knoppen
- **8.** Activiteitenlampje vaste schijf
- **9.** Aan/uit-knop en voedingsstatuslampje **25.** USB 3.0-poort
- **10.** Stereoluidsprekers
- **11.** USB 2.0-poorten
- **12.** USB 3.0-poorten
- **13.** Netwerkpoort
- **14.** DisplayPort
- **15.** Netadapterpoort
- 
- 
- **19.** Standaard
- 
- 
- **16.** HDMI-ingang (optioneel)
- **17.** Seriële poort (optioneel)
- **18.** Kabelafdekplaatje
- 
- **20.** Kabelgeleidingssleuf
- 21. Servicetaglabel
- **22.** Sleuf voor beveiligingskabel
- **23.** Headsetpoort
- **24.** USB 3.0-poort met PowerShare
- 
- **26.** SD-kaartleesapparaat

**16.** Port VGA (en option)

- **1.** Microphone
- **2.** Webcam (en option)
- **3.** Loquet du volet de la webcam (en option) **18.** Cache-câbles
- **4.** Voyant d'état de la webcam (en option) **19.** Socle
- **5.** Microphone
- **6.** Lecteur optique (en option)
- **7.** Boutons de menu à l'écran (OSD)
- **8.** Voyant d'activité du disque dur
- **9.** Bouton et voyant d'alimentation
- **10.** Haut-parleurs stéréo
- **11.** Ports USB 2.0
- **12.** Ports USB 3.0
- **13.** Port réseau
- **14.** DisplayPort
- **15.** Port du connecteur d'alimentation
- **1.** Mikrofon
- **2.** Kamera (optional)
- **3.** Kamera-Privatsphäreriegel (optional)
- **4.** Kamerastatusanzeige (optional)
- **5.** Mikrofon
- **6.** Optisches Laufwerk (optional)
- **7.** OSD-Tasten (On-Screen-Display, Bildschirmanzeige)
- **8.** Festplatten-Aktivitätsanzeige
- **9.** Betriebsschalter- und Stromversorgungsanzeige
- **10.** Stereolautsprecher
- **11.** USB 2.0-Anschlüsse
- **12.** USB 3.0-Anschlüsse **13.** Netzwerkanschluss
- **14.** DisplayPort-Anschluss

**17.** Port de série (en option) **20.** Emplacement pour routage de câbles **21.** Étiquette du numéro de service **22.** Passage du câble de sécurité **23.** Port pour casque **24.** Port USB 3.0 avec PowerShare **25.** Port USB 3.0 **26.** Lecteur de carte SD

# **15.** Netzanschluss-Port

#### **ANOTE:** If you are connecting to a secured wireless network, enter the password for the **wireless network access when prompted.**

- **N.B.:** als u verbinding maakt met een beveiligd draadloos netwerk, vul dan het wachtwoord voor het netwerk in wanneer daar om gevraagd wordt.
- **REMARQUE :** si vous vous connectez à un réseau sans fil sécurisé, saisissez le mot de passe d'accès au réseau sans fil lorsque vous y êtes invité.
- **ANMERKUNG:** Wenn Sie sich mit einem geschützten Wireless-Netzwerk verbinden, geben Sie das Kennwort für das Wireless-Netzwerk ein, wenn Sie dazu aufgefordert werden.
- **N.B.:** per collegarsi a una rete senza fili protetta, inserire la password di accesso alla rete senza fili quando richiesto.

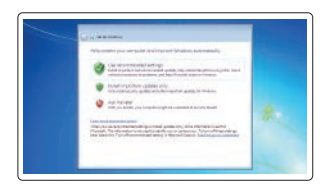

- **16.** VGA-Anschluss (optional) **17.** Serielle Schnittstelle (optional)
- **18.** Kabelabdeckung
- **19.** Standrahmen
- **20.** Kabelführungsschlitz
- **21.** Service-Tag-Etikett
- **22.** Sicherheitskabeleinschub
- **23.** Kopfhöreranschluss
- **24.** USB 3.0-Anschluss mit PowerShare
- **25.** USB 3.0-Anschluss
- **26.** SD-Kartenleser
- **1.** Microfono
- **2.** Fotocamera (opzionale)
- **3.** Dispositivo di chiusura privacy della **16.** Porta VGA (opzionale) fotocamera (opzionale)
- **4.** Indicatore di stato della fotocamera (opzionale)
- **5.** Microfono
- **6.** Unità ottica (opzionale)
- **7.** Pulsanti OSD (On Screen Display)
- **8.** Indicatore di attività del disco rigido **9.** Indicatore stato alimentazione e
- pulsante di alimentazione
- **10.** Altoparlanti stereo
- **11.** Porte USB 2.0
- **12.** Porte USB 3.0
- **13.** Porta di rete
- **14.** DisplayPort
- **15.** Porta connettore di alimentazione
- 
- **17.** Porta seriale (opzionale) **18.** Coperchio del cavo
- **19.** Piedistallo
- **20.** Slot di instradamento del cavo
- **21.** Etichetta Numero di servizio
- **22.** Slot per cavo di sicurezza
- **23.** Porta auricolare
- **24.** Porta USB 3.0 con PowerShare
- **25.** Porta USB 3.0
- **26.** Lettore di schede SD

# **Tilt**

Kantelen | Inclinaison | Neigung | Inclinazione

### **Height adjustable stand**

In hoogte verstelbare standaard | Socle à hauteur réglable Höhenverstellbarer Standrahmen | Piedistallo ad altezza regolabile

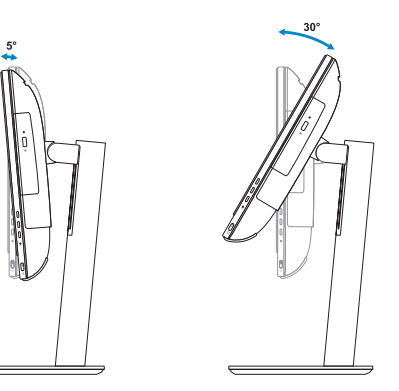

### **Easel stand**

Ezelstandaard | Socle inclinable Staffeleistandrahmen | Piedistallo a cavalletto

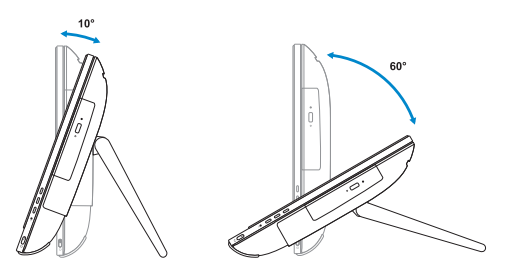

### **6 Finish Windows 7 setup**

Voltooi de installatie van Windows 7 | Terminer l'installation de Windows 7 Windows 7-Setup abschließen | Terminare l'installazione di Windows 7

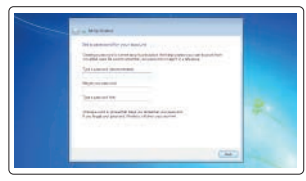

#### **Set a password for Windows**  Stel een wachtwoord voor Windows in

Définir un mot de passe pour Windows Kennwort für Windows einrichten Impostare una password per Windows

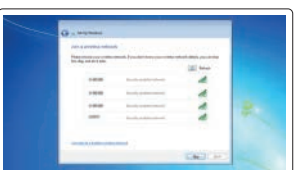

#### **Connect to your network** Maak verbinding met uw netwerk

Se connecter au réseau Mit dem Netzwerk verbinden Connettere alla rete

#### **Protect your computer**

Beveilig de computer Protéger votre ordinateur Computer schützen Proteggere il computer

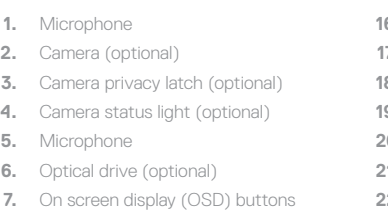

- **8.** Hard drive activity light
- **9.** Power button and power status light **24.** USB 3.0 port with PowerShare
- **10.** Stereo speakers
- **11.** USB 2.0 ports
- **12.** USB 3.0 ports
- **13.** Network port
- **14.** DisplayPort
- **15.** Power connector port

#### **16.** VGA port (optional)

- **17.** Serial port (optional)
- **18.** Cable cover
- **19.** Stand
- **20.** Cable routing slot
- 21. Service tag label
- **22.** Security cable slot
- **23.** Headset port
- 
- **25.** USB 3.0 port
- **26.** SD Card reader